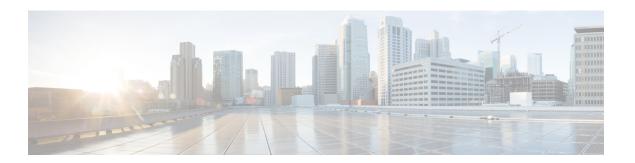

# **Configuring SDM Templates**

- Finding Feature Information, on page 1
- Information About Configuring SDM Templates, on page 1
- How to Configure SDM Templates, on page 3
- Monitoring and Maintaining SDM Templates, on page 4
- Configuration Examples for SDM Templates, on page 5
- Additional References for SDM Templates, on page 6
- Feature History and Information for Configuring SDM Templates, on page 7

## **Finding Feature Information**

Your software release may not support all the features documented in this module. For the latest caveats and feature information, see Bug Search Tool and the release notes for your platform and software release. To find information about the features documented in this module, and to see a list of the releases in which each feature is supported, see the feature information table at the end of this module.

Use Cisco Feature Navigator to find information about platform support and Cisco software image support. To access Cisco Feature Navigator, go to <a href="http://www.cisco.com/go/cfn">http://www.cisco.com/go/cfn</a>. An account on Cisco.com is not required.

## Information About Configuring SDM Templates

### **SDM Templates**

You can use SDM templates to configure system resources to optimize support for specific features, depending on how your device is used in the network. You can select a template to provide maximum system usage for some functions.

These templates are supported on your device:

- Advanced—The advanced template is available on all supported images for this release. It maximizes system resources for features like netflow, multicast groups, security ACEs, QoS ACEs, and so on.
- VLAN—The VLAN template is available only on the LAN Base license. The VLAN template disables routing and supports the maximum number of unicast MAC addresses. It would typically be selected for a Layer 2 device.

After you change the template and the system reboots, you can use the **show sdm prefer** privileged EXEC command to verify the new template configuration. If you enter the **show sdm prefer** command before you enter the **reload** privileged EXEC command, the **show sdm prefer** command shows the template currently in use and the template that will become active after a reload.

The default is the advanced template.

Table 1: Approximate Number of Feature Resources Allowed by Templates

| Resource                                  | Advanced | VLAN |
|-------------------------------------------|----------|------|
| Number of VLANs                           | 4094     | 4094 |
| Unicast MAC addresses                     | 32 K     | 32 K |
| Overflow unicast MAC addresses            | 512      | 512  |
| IGMP groups and multicast routes          | 4 K      | 4 K  |
| Overflow IGMP groups and multicast routes | 512      | 512  |
| Directly connected routes                 | 16K      | 16 K |
| Indirectly connected IP hosts             | 7 K      | 7 K  |
| Policy-based routing ACEs                 | 1024     | 0    |
| QoS classification ACEs                   | 3 K      | 3 K  |
| Security ACEs                             | 3 K      | 3 K  |
| Netflow ACEs                              | 1024     | 1024 |
| Input Microflow policer ACEs:             | 256 K    | 0    |
| Output Microflow policer ACEs:            | 256 K    | 0    |
| FSPAN ACEs                                | 256      | 256  |
| Control Plane Entries:                    | 512      | 512  |
| Input Netflow flows:                      | 8 K      | 8 K  |
| Output Netflow flows:                     | 16 K     | 16 K |

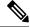

Note

When the switch is used as a Wireless Mobility Agent, the only template allowed is the advanced template.

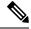

Note

SDM templates do not create VLANs. You must create the VLANs before adding commands to the SDM templates.

The tables represent approximate hardware boundaries set when a template is selected. If a section of a hardware resource is full, all processing overflow is sent to the CPU, seriously impacting switch performance.

### **SDM Templates and Switch Stacks**

In a switch stack, all stack members must use the same SDM template that is stored on the active switch. When a new switch is added to a stack, the SDM configuration that is stored on the active switch overrides the template configured on an individual switch.

You can use the **show switch** privileged EXEC command to see if any stack members are in SDM mismatch mode.

## **How to Configure SDM Templates**

### **Configuring SDM Templates**

### **Configuring the Switch SDM Template**

### **Setting the SDM Template**

Follow these steps to use the SDM template to maximize feature usage:

#### **SUMMARY STEPS**

- 1. enable
- 2. configure terminal
- 3. sdm prefer { advanced | vlan }
- 4. sdm prefer { default | lanbase-default | lanbase-routing }
- 5. end
- 6. reload

#### **DETAILED STEPS**

|        | Command or Action          | Purpose                                                        |
|--------|----------------------------|----------------------------------------------------------------|
| Step 1 | enable Example:            | Enables privileged EXEC mode. Enter your password if prompted. |
|        | Switch> enable             |                                                                |
| Step 2 | configure terminal         | Enters the global configuration mode.                          |
|        | Example:                   |                                                                |
|        | Switch# configure terminal |                                                                |
|        |                            |                                                                |

|        | Command or Action                                                                                                 | Purpose                                                                                                    |
|--------|----------------------------------------------------------------------------------------------------|----------------------------------------------------------------------------------------------------|
| Step 3 | <pre>sdm prefer { advanced   vlan } Example: Switch(config) # sdm prefer advanced</pre>                           | Specifies the SDM template to be used on the switch. The keywords have these meanings:  • advanced —Supports advanced features such as Netflow.  • vlan —Maximizes VLAN configuration on the switch with no routing supported in hardware.  Note The no sdm prefer command and a default template is not supported.                                                                                                    |
| Step 4 | sdm prefer { default   lanbase-default   lanbase-routing }  Example:  Switch(config) # sdm prefer lanbase-routing | Specifies the SDM template to be used on the switch. The keywords have these meanings:  • default—The default template provides balance for all Layer 2, IPv4 and IPv6 functionality.  • lanbase-default—The LAN Base default template provides both IPv4 and IPv6 static routing functionality.  • lanbase-routing—The LAN Base routing templates provides both IPv4 and IPv6 static routing functionality.  Use the no sdm prefer command to set the switch to the default template, The default template balances the use of system resources. |
| Step 5 | end Example: Switch(config)# end                                                                                  | Returns to privileged EXEC mode.                                                                                                    |
| Step 6 | reload  Example:  Switch# reload                                                                                  | Reloads the operating system.                                                                                                    |

# **Monitoring and Maintaining SDM Templates**

| Command         | Purpose                           |
|-----------------|-----------------------------------|
| show sdm prefer | Displays the SDM template in use. |

| Command       | Purpose                                                           |
|---------------|-------------------------------------------------------------------|
| reload        | Reloads the switch to activate the newly configured SDM template. |
| no sdm prefer | Sets the default SDM template.                                    |

## **Configuration Examples for SDM Templates**

## **Examples: Configuring SDM Templates**

This example shows how to configure the VLAN template:

```
Switch(config)# sdm prefer vlan
Switch(config)# exit
Switch# reload
  Proceed with reload? [confirm]
```

## **Examples: Displaying SDM Templates**

This is an example output showing the advanced template information:

```
Switch# show sdm prefer
Showing SDM Template Info
This is the Advanced template.
 Number of VLANs:
                                                    4094
                                                    32768
 Unicast MAC addresses:
 Overflow Unicast MAC addresses:
                                                    512
 IGMP and Multicast groups:
                                                    8192
  Overflow IGMP and Multicast groups:
                                                    512
  Directly connected routes:
                                                    32768
                                                    8192
  Indirect routes:
  Security Access Control Entries:
                                                    3072
  QoS Access Control Entries:
                                                    2816
  Policy Based Routing ACEs:
                                                    1024
  Netflow ACEs:
                                                    1024
  Input Microflow policer ACEs:
                                                    256
  Output Microflow policer ACEs:
                                                    256
  Flow SPAN ACEs:
                                                    256
 Tunnels:
                                                    256
  Control Plane Entries:
                                                    512
  Input Netflow flows:
                                                    8192
  Output Netflow flows:
                                                    16384
These numbers are typical for L2 and IPv4 features.
Some features such as IPv6, use up double the entry size;
so only half as many entries can be created.
```

This is an example output showing the VLAN template information:

### Switch# show sdm prefer vlan

Showing SDM Template Info

| Γŀ | nis is the VLAN template for a typical Layer 2 | network. |
|----|------------------------------------------------|----------|
|    | Number of VLANs:                               | 4094     |
|    | Unicast MAC addresses:                         | 32768    |
|    | Overflow Unicast MAC addresses:                | 512      |
|    | IGMP and Multicast groups:                     | 8192     |
|    | Overflow IGMP and Multicast groups:            | 512      |
|    | Directly connected routes:                     | 32768    |
|    | <pre>Indirect routes:</pre>                    | 8192     |
|    | Security Access Control Entries:               | 3072     |
|    | QoS Access Control Entries:                    | 3072     |
|    | Policy Based Routing ACEs:                     | 0        |
|    | Netflow ACEs:                                  | 1024     |
|    | Input Microflow policer ACEs:                  | 0        |
|    | Output Microflow policer ACEs:                 | 0        |
|    | Flow SPAN ACEs:                                | 256      |
|    | Tunnels:                                       | 0        |
|    | Control Plane Entries:                         | 512      |
|    | Input Netflow flows:                           | 16384    |
|    | Output Netflow flows:                          | 8192     |
|    |                                                |          |

These numbers are typical for L2 and IPv4 features. Some features such as IPv6, use up double the entry size; so only half as many entries can be created.

Switch#

# **Additional References for SDM Templates**

### **Related Documents**

| Related Topic            | Document Title                                                  |
|--------------------------|-----------------------------------------------------------------|
| SDM command reference    | System Management Command<br>Reference (Catalyst 3850 Switches) |
| VLAN configuration guide | VLAN Configuration Guide<br>(Catalyst 3850 Switches)            |

### **Standards and RFCs**

| Standard/RFC | Tide |
|--------------|------|
| None         | _    |

#### **MIBs**

| MIB                                  | MIBs Link                                                                                                    |
|--------------------------------------|----------------------------------------------------------------------------------------------------|
| All supported MIBs for this release. | To locate and download MIBs for selected platforms, Cisco IOS releases, and feature sets, use Cisco MIB Locator found at the following URL: |
|                                      | http://www.cisco.com/go/mibs                                                                                                    |

#### **Technical Assistance**

| Description                                                                                                    | Link                         |
|----------------------------------------------------------------------------------------------------|------------------------------|
| The Cisco Support website provides extensive online resources, including documentation and tools for troubleshooting and resolving technical issues with Cisco products and technologies.                                                                   | http://www.cisco.com/support |
| To receive security and technical information about your products, you can subscribe to various services, such as the Product Alert Tool (accessed from Field Notices), the Cisco Technical Services Newsletter, and Really Simple Syndication (RSS) Feeds. |                              |
| Access to most tools on the Cisco Support website requires a Cisco.com user ID and password.                                                                                                    |                              |

# Feature History and Information for Configuring SDM Templates

| Release                              | Modification                 |
|--------------------------------------|------------------------------|
| Cisco IOS XE 3.2SECisco IOS XE 3.2SE | This feature was introduced. |

**Feature History and Information for Configuring SDM Templates**